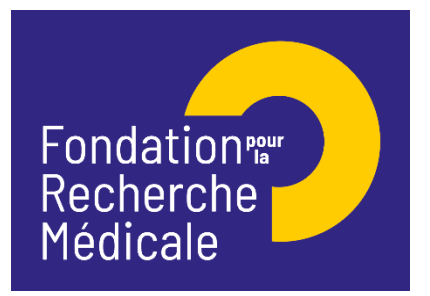

**[Notice explicative 2024]**

# **Aides individuelles 2024**

Aide individuelle pour une Aide au retour en France pendant l'année universitaire 2024-2025

Site de soumission : **[https://frm.evision.ca/eAwards\\_applicant](https://frm.evision.ca/eAwards_applicant)** Contact : **[fleur.soirot-maline@frm](mailto:fleur.soirot-maline@frm).org / Tél : +33 (0) 1 44 39 75 87** Date limite de saisie en ligne : **23 mai 2024 à 16 heures (heure de Paris)**

Fondation pour la Recherche Médicale – Notice explicative Aide au retour en France– www.frm.org - FSM.04/04/2024 1/12

**I- Critères d'éligibilité aux aides individuelles de la FRM**

# **Equipe d'accueil**

Pour être éligible à une demande d'aide individuelle de la FRM, l'équipe d'accueil doit obligatoirement, à la date du Conseil scientifique concerné, être reconnue indépendante par un ou des organisme(s) public(s) français de recherche ou d'enseignement supérieur (Inserm, CNRS, Université…) comme à la suite d'une évaluation par le Hceres.

NB : Les équipes ATIP Avenir, de facto reconnues par l'Inserm et/ou le CNRS, sont éligibles aux aides individuelles de la FRM

Une équipe d'accueil ne peut déposer qu'une seule demande pour un même type d'aide individuelle (ex. fin de thèse de sciences) et ce, quel que soit sa taille ou son éventuelle structuration en différents groupes ou différents thèmes de recherche.

**Demandeur**

Le demandeur est le futur bénéficiaire de l'aide (doctorant ou post doctorant).

L'aide de la FRM est nominative. En cas de désistement du demandeur après l'attribution du financement, celui-ci ne pourra être reporté sur un autre candidat et sera donc annulé.

**Encadrant**

L'encadrant (tuteur ou directeur de thèse selon l'aide) doit être membre de l'équipe d'accueil.

Un encadrant bénéficiant en tant que demandeur principal d'une aide aux équipes de la FRM (anciens Programmes Urgences et Pionniers de la Recherche, Equipe FRM, Amorçage de jeunes équipes, AAP des axes prioritaires : AAP Alzheimer 2019, AAP Maladies Neurodégénératives 2020 et 2023, AAP Santé Environnement 2020, 2021 et 2023, AAP Médecine Réparatrice 2021 et 2022) toujours en cours de financement à la date du Conseil scientifique concerné, ne peut pas participer à une demande d'aide individuelle FRM à l'exception d'une demande de Fin de thèse.

Un encadrant ne peut être impliqué que dans une seule demande de financement par session du Conseil scientifique même s'il s'agit de types d'aides différents (ex. Postdoctorat en France et Aide au retour en France)

Un changement d'encadrant après l'acceptation du financement n'est pas recevable.

Fondation pour la Recherche Médicale – Notice explicative Aide au retour en France– www.frm.org - FSM.04/04/2024 2/12

**II- Procédure de demande d'une aide individuelle**

La demande de financement s'effectue via le **portail eAwards** de la FRM **[https://frm.evision.ca/eAwards\\_applicant](https://frm.evision.ca/eAwards_applicant)** accessible également depuis le site web Accès Chercheurs **<https://www.frm.org/chercheurs>** – Programme généraliste « Espoirs de la recherche ». La demande de financement se fait exclusivement en ligne. Aucune version papier n'est requise.

La demande est faite par le futur bénéficiaire de l'aide (doctorant ou post doctorant). Pour déposer une demande, il faut posséder obligatoirement un compte eAwards.

L'encadrant (tuteur ou directeur de thèse) et le responsable de l'équipe d'accueil (au sens Hceres) sont sollicités via le système eAwards pour accorder leur consentement à la demande. Ils doivent donc posséder chacun un compte eAwards. Les comptes des Chefs d'Equipe sont déjà pré-créés dans eAwards.

Ces deux consentements sont indispensables pour la transmission de la demande à la FRM. Si l'encadrant est également le responsable de l'équipe d'accueil, il devra consentir deux fois : en tant qu'encadrant et en tant que chef d'équipe.

Divers documents doivent être téléchargés dans le formulaire en ligne. Ils sont listés dans le texte de l'appel à projets de chaque aide. Si les pièces téléchargées ne sont pas conformes aux attentes de la FRM, la demande sera immédiatement jugée irrecevable d'un point de vue administratif.

Toute demande non transmise à la date de clôture de l'appel à projets sera immédiatement jugée irrecevable.

**III – Barèmes des aides FRM et choix de l'organisme-employeur**

Le montant indiqué pour chaque type d'aide est fixe quel que soit le laboratoire d'accueil et l'organisme-employeur choisi.

Il s'agit d'un montant forfaitaire susceptible d'aucune réévaluation au cours du financement et indépendant des barèmes et grilles de rémunération en vigueur au sein de l'organisme-employeur. Ce montant recouvre le salaire brut et les éléments de salaires s'y rattachant directement.

Le salaire brut versé au bénéficiaire sera déterminé selon la grille de l'organisme-employeur qui établira le contrat de travail.

Dans le cas d'une gestion par un organisme-employeur appliquant un barème supérieur à celui de la FRM, le financement alloué par la FRM sera un cofinancement et la différence du coût complet du salaire du bénéficiaire devra être prise en charge par le laboratoire d'accueil.

Fondation pour la Recherche Médicale – Notice explicative Aide au retour en France– www.frm.org - FSM.04/04/2024 3/12

**IMPORTANT** : Le **choix de l'organisme-employeur** doit donc faire l'objet d'une **attention particulière** de la part de **l'encadrant et du Chef d'Equipe** qui devront **s'assurer** auprès du futur organisme gestionnaire-employeur, à la fois de l'**éligibilité au recrutement** du candidat et si le **barème FRM couvre le coût complet du CDD**.

Pour faciliter cette démarche, un **document** intitulé « **Engagement Laboratoire/Organisme-Employeur** » est **mis à disposition dès l'ouverture de l'appel à projets**, dans le portail Candidat eAwards – section Liste de documents. Il devra être dûment **complété et signé** à la fois par **l'organisme-employeur** qui donnera son accord pour le recrutement et précisera le coût complet du CDD, par **l'encadrant et par le chef d'équipe** qui s'engageront en cas de barème supérieur à financer la différence sur les fonds propres de l'équipe.

Ce document « Engagement Laboratoire/Organisme-Employeur » devra être **fourni à la FRM au moment de l'acceptation du financement** soit dans les 15 jours suivant le conseil scientifique. Il est disponible dès maintenant dans l'onglet « Liste des documents » du portail candidat, afin d'en prendre connaissance. **Il est recommandé de ne pas attendre la décision de la FRM pour le compléter.** 

**IV- Engagements de la FRM pour la Science Ouverte :** 

En 2024, la Fondation pour la Recherche Médicale s'engage en faveur de la Science Ouverte et promeut la diffusion et le libre accès aux résultats scientifiques.

Ainsi, à compter de 2024, les bénéficiaires des aides de la FRM, s'engageront à rendre librement accessibles leurs publications scientifiques revues par les pairs issues directement du projet soutenu par la fondation. A minima, la version acceptée pour publication (Author Accepted Manuscript ; AAM) ou la version éditeur devra être déposée sur l'archive nationale HAL en faisant mention dans les métadonnées du financement de la FRM.

La FRM recommande à ses bénéficiaires de privilégier les revues nativement en accès ouvert et de conserver leurs droits d'auteurs par l'apposition d'une licence libre Creative Commons de type CC-BY ou équivalente.

La FRM encourage les voies de prépublication via les preprints, le libre accès des monographies et des ouvrages et tous modèles innovants et voies alternatives de publication qui sont en adéquation avec les objectifs de la Science Ouverte et l'exigence d'examen par les pairs.

Dans l'objectif de favoriser l'accessibilité et la réutilisation des données, logiciels et codes-sources issus des projets de recherche soutenus, la FRM recommande à ses bénéficiaires d'adopter une démarche dite FAIR (Facile à trouver, Accessible, Interopérable et Réutilisable), dans le respect du principe « aussi ouvert que possible, aussi fermé que nécessaire ».

# **A. Termes de l'appel d'offre Aide au retour en France**

**Aide individuelle pour un retour en France après un stage postdoctoral à l'étranger**.

# Critères d'éligibilité :

- Demandeur : chercheur post doctorant
- Profil du demandeur : chercheur titulaire d'un doctorat en sciences soutenu en France depuis 6 ans maximum à la date du conseil scientifique ET ayant effectué un stage postdoctoral à l'étranger d'au moins 2 ans dans le même laboratoire.
- Le demandeur doit être auteur d'au moins une publication (à l'exclusion des articles de revues) acceptée ou en révision en lien avec son stage postdoctoral à l'étranger. Les travaux soumis pour publication ne seront pas pris en compte.
- Laboratoire d'accueil situé en France

NB : Le laboratoire de thèse en France peut être choisi comme laboratoire d'accueil mais une mobilité est fortement recommandée.

Retour en France : le demandeur peut être déjà revenu en France. Dans ce cas, il doit l'être depuis 6 mois maximum à la date du conseil scientifique (27 septembre 2024) soit après le 1er avril 2024.

Intégration dans le laboratoire d'accueil : le demandeur doit intégrer le laboratoire d'accueil en France dans les 6 mois précédant ou les 6 mois suivant la date du conseil scientifique (27 septembre 2024) soit entre le 1er avril 2024 et le 31 mars 2025.

# Financement :

- Aide destinée à couvrir le coût du salaire du bénéficiaire (salaire brut chargé, charges patronales et taxes afférentes)
- Contrat à durée déterminée (CDD) à temps plein
- Employeur : organisme en charge de la gestion de ce type de contrat dans le laboratoire d'accueil (CNRS, INSERM, Université…) sous réserve de son acceptation notamment dans le cadre du cumul limité du nombre d'années en CDD
- Durée : 2 ou 3 ans, non renouvelable
- Début du CDD : au plus tard le 1er avril 2025, soit 6 mois après la date du conseil scientifique (27 septembre 2024)
- Montant : 70 000 €/an versé à l'organisme employeur. Le salaire brut est déterminé selon la grille de l'organisme employeur qui établit le contrat de travail.
- Frais de mission (participation à un/des congrès ou court séjour dans un autre laboratoire) : 3 000 € accordés en sus des frais de salaires quelle que soit la durée de l'aide (2 ou 3 ans). Ces frais seront à engager au plus tard à la fin du CDD et ne pourront pas être utilisés pour couvrir des frais de fonctionnement

Fondation pour la Recherche Médicale – Notice explicative Aide au retour en France– www.frm.org - FSM.04/04/2024 5/12

N.B. Des conditions dérogatoires sont prévues. Des évènements impactant la date de soutenance de thèse peuvent être pris en compte : congé maternité, congé parental, congé longue maladie (supérieure à 90 jours). La FRM étudiera les demandes, au cas par cas.

Calendrier :

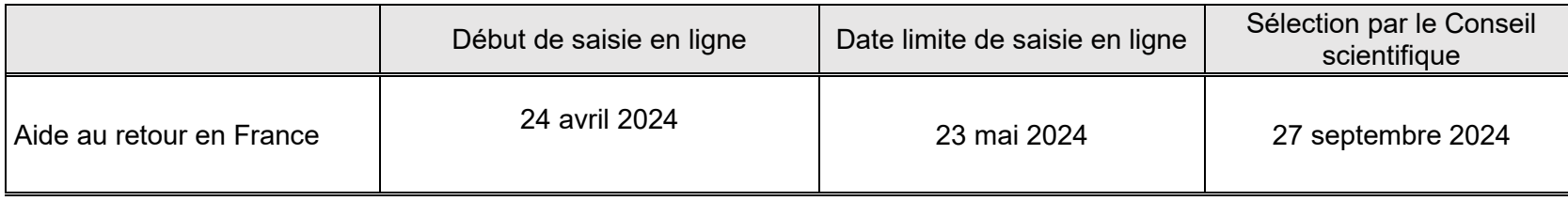

*Rappel :* 

*Pour la session du conseil scientifique du 27 septembre 2024 :* 

*Un encadrant ne peut être impliqué que dans une seule demande : Aide au retour en France OU post-doctorat en France***.**  *Une équipe d'accueil ne peut déposer qu'une seule demande d'Aide au retour en France et qu'une seule demande de Post doctorat en France.* 

# **B. Soumettre une demande de financement**

Important : **Lire l'intégralité de la notice explicative avant la saisie du formulaire**

# **1/ Procédure de soumission**

 Demande à faire exclusivement en ligne via le **portail eAwards** de la FRM [https://frm.evision.ca/eAwards\\_applicant](https://frm.evision.ca/eAwards_applicant) accessible depuis le site web [www.frm.org](http://www.frm.org/) – Espace Chercheurs – Appels à projets FRM – Programme généraliste : Espoirs de la recherche.

### **2/ Qui fait la demande ?**

Le postdoctorant qui aura au préalable créé son compte eAwards.

Fondation pour la Recherche Médicale – Notice explicative Aide au retour en France– www.frm.org - FSM.04/04/2024 6/12

# **3/ Comment créer un compte eAwards**

Lors de la première connexion, cliquer sur « Créer un compte », lire et accepter les conditions d'utilisation : le formulaire de création de compte eAwards (profil) s'affiche. Différents champs, obligatoires ou non, sont à renseigner. **Attention :** Bien vérifier que tous les champs du profil sont complétés.

Un nouvel utilisateur doit être rattaché à une structure et doit donc renseigner :

- soit le champ **Rattachement universitaire** correspond à l'université d'inscription ou l'université de rattachement de son laboratoire ou celle de son service hospitalier d'origine.
- soit les champs **Structure/Laboratoire/Equipe** correspondant à des sites géographiques en France qui regroupent des **Laboratoires** (unité mono-équipe, unité pluri-équipes ou centre de recherche) qui comportent eux-mêmes des **Equipes** (au sens Hceres, unité mono-équipe, équipe d'une unité pluri-équipes ou équipe d'un centre de recherche). Après sélection du champ, la liste des laboratoires s'affiche puis les équipes.

- soit les deux champs : **Rattachement universitaire et Structure/Laboratoire/Equipe**

#### Important :

Si le laboratoire ne se trouve pas dans la liste proposée, Veuillez contacter **support@frm.org**. Attention, attendre la validation de la FRM qui se fera dans les 2 jours ouvrés. Aucune demande de modification du référentiel des laboratoires ne sera prise en compte à compter du 21 mai 2024.

Après avoir sauvegardé le profil, un courriel de notification est envoyé à l'adresse renseignée dans le compte eAwards.

### **4/ Qui consent à la demande ?**

Deux intervenants : **L'encadrant** et le **chef d'équipe** (au sens Hceres) via le système eAwards.

Important : Les comptes des chefs d'équipe sont déjà créés dans eAwards Un compte permet d'avoir plusieurs rôles (demandeur, encadrant, chef d'équipe, directeur…). En conséquent un chef d'équipe, s'il est aussi encadrant, n'a pas besoin de se créer un second compte. Par contre, un encadrant, s'il n'est pas chef d'équipe doit posséder un compte eAwards (profil, voir création d'un compte eAwards ci-dessus).

# **L'Encadrant :**

### Important :

Le profil de l'encadrant doit être impérativement complété avant que le candidat ne remplisse la section « encadrant » de son formulaire

Si l'encadrant est aussi chef d'équipe, il doit consentir 2 fois, à partir de son compte : en tant qu'encadrant et en tant que chef d'équipe.

Fondation pour la Recherche Médicale – Notice explicative Aide au retour en France– www.frm.org - FSM.04/04/2024 7/12

#### **Comment consentir à la demande ?**

Un courriel l'invitant à consentir sera envoyé, une fois que le demandeur (postdoctorant) aura renseigné **toute la section** « encadrant » de son formulaire de demande. La section doit être totalement remplie afin que l'email pour le consentement parte à l'attention de l'encadrant. Ce **consentement est indispensable** pour que celle-ci soit transmise à la FRM.

Si l'encadrant ne reçoit rien dans sa boite de réception, il doit vérifier ses courriers indésirables et dans son compte eAwards sur Détails des activités, rubrique « Courriels FRM ».

L'encadrant devra alors se connecter à son compte eAwards et cliquer sur « **en tant qu'encadrant ou directeur** ». Il pourra prévisualiser la demande de financement correspondante et dans la colonne « Consentement » devra cliquer « accepter » ou « refuser ».

Le demandeur (postdoctorant) sera informé par email de sa décision. Si le postdoctorant ne reçoit rien dans sa boite de réception, il doit vérifier ses courriers indésirables et dans son compte eAwards sur Détails des activités, rubrique « Courriels FRM ».

## **Le Chef d'équipe :**

Dans le système eAwards, une seule personne a le rôle de Chef d'équipe.

Lorsque plusieurs personnes coaniment la même équipe, la FRM a choisi celle qui aura le rôle de Chef d'équipe dans le système Awards. **Un compte eAwards lui a été pré-créé**. Veuillez contacter [support@frm.org](mailto:support@frm.org) pour toute question concernant le référentiel des laboratoires.

Le Chef d'Equipe (au sens Hceres) est sollicité via le système eAwards de la FRM pour accorder son consentement à la demande de financement du postdoctorant.

### **Comment consentir à la demande ?**

Lorsque le demandeur (postdoctorant) aura renseigné et validé son laboratoire et son équipe d'accueil dans son formulaire de demande, le chef d'équipe recevra un courriel l'invitant à consentir à la demande de financement, dans « Détails des activités » sur son compte eAwards. Ce **consentement est indispensable** pour que la demande soit transmise à la FRM.

S'il ne reçoit rien dans sa boite de réception, il doit vérifier ses courriers indésirables et dans son compte eAwards sur Détails des activités, rubrique « Courriels FRM ».

Le chef d'équipe devra alors se connecter à son compte eAwards et cliquer sur « **en tant que chef d'équipe ».** Il pourra prévisualiser la demande de financement correspondante et dans la colonne « Consentement » devra cliquer « accepter » ou « refuser ».

Fondation pour la Recherche Médicale – Notice explicative Aide au retour en France– www.frm.org - FSM.04/04/2024 8/12

Le demandeur (postdoctorant) sera informé par email de sa décision. Si le postdoctorant ne reçoit rien dans sa boite de réception, il doit vérifier ses courriers indésirables et dans son compte eAwards sur Détails des activités, rubrique « Courriels FRM ».

#### **5/ Comment créer une demande de financement ?**

Le postdoctorant se connecte au portail Chercheurs (https://frm.evision.ca/eAwards applicant) pour faire une demande de financement en renseignant l'email de son compte eAwards et son mot de passe.

Puis dans « Détails des activités », cliquez successivement dans :

- « Sessions » pour accéder aux « Programmes et formulaires »
- « Espoirs de la Recherche »
- « Aide au retour en France »
- « Créer une nouvelle demande »

La création d'une demande génère un **numéro de dossier unique**, à conserver pour toute communication avec la FRM. NB : Le dossier apparaît alors dans la rubrique « mes formulaires ».

### **Saisie du formulaire :**

**12 sections sont à renseigner indépendamment les unes des autres**. Le formulaire peut être rempli en plusieurs fois.

Nous attirons votre attention sur les sections suivantes :

### **Section « Demandeur (postdoctorant) » :**

Les données affichées sont reprises du profil. Elles sont à vérifier et à valider. Toute modification doit être apportée en retournant sur « mon profil »., pour sauvegarder cette section « Demandeur (doctorant) ».

### **Section information demandeur**

Le demandeur doit joindre **4 pièces** sous format PDF :

- La lettre de recommandation de l'encadrant du (dernier) postdoctorat **obligatoirement** datée et signée sur papier à en-tête du laboratoire. Si cela n'est pas respecté, le dossier sera jugé irrecevable
- Diplôme ou attestation Doctorat en Sciences
- Un CV en format PDF obligatoirement selon un modèle disponible dans l'onglet « Liste de documents » dans le portail candidat.

### Si la trame de CV FRM n'est pas utilisée, le dossier sera jugé irrecevable.

- > Indiquer les 10 principales publications ou brevets du demandeur, acceptées dans des revues à comité de lecture. Chaque publication doit être accompagnée d'une description en 1-2 phrase(s) de la portée des travaux et/ou de leur éventuel impact sur les politiques ou pratiques en biologie-santé. Dans le fichier transmis vous devrez :
	- Mentionner **impérativement** le nom du demandeur en lettres capitales
	- Indiquer la liste complète de **tous** les auteurs, le titre de l'article, le titre de la revue, les numéros de volumes et pages ainsi que l'identifiant DOI.
	- Préciser lorsque l'article est une revue. En cas d'absence de publication, joindre un fichier PDF avec la mention « aucune publication ».

# **Section « Laboratoire et équipe d'accueil » :**

Le Postdoctorant doit renseigner son laboratoire d'accueil.

Les laboratoires sont regroupés par structures qui correspondent à des sites géographiques en France. Le référentiel « structures et laboratoires en France » est accessible dans la « liste des documents » : Il est impératif d'en prendre connaissance avant toute saisie.

Saisir dans le champ « structure » au moins trois lettres du nom du site géographique (exemple : site hôpital Saint Louis) et sélectionner la structure.

Après avoir sélectionné la structure, sélectionner le laboratoire. Le nom du directeur apparaît, puis l'équipe et enfin le nom du responsable d'équipe apparait. Si le laboratoire et/ou l'équipe d'accueil ne se trouvent pas dans la liste proposée, vous devez suivre la procédure « laboratoire/équipe non trouvés » disponible dans l'onglet « Contacts ». Si les adresses e-mails affichées sont erronées, merci de le signaler à support@frm.org.

Toute demande de modifications devra être adressée au plus tard 2 jours ouvrés avant la clôture de l'appel à projets. Au-delà, elle ne sera pas traitée. Après la sauvegarde de cette section, le/la chef de l'équipe d'accueil recevra un courriel pour l'inviter à consentir à la demande *Attention* : le fait que cette section passe au « vert » ne signifie pas que les consentements ont été émis.

### **Section « Encadrant »**

Les données affichées sont reprises du profil de l'encadrant. Elles sont à vérifier et à valider. Toute modification doit être apportée par l'encadrant en retournant sur « son profil ».

Trois documents sont à joindre :

-Un CV en format PDF – **obligatoirement selon un modèle** disponible dans l'onglet **« Liste de documents »**

# *Si la trame de CV FRM n'est pas utilisée, le dossier sera jugé irrecevable.*

-Une liste de 10 principales publications ou brevets de l'encadrant acceptées dans des revues à comité de lecture au cours des 10 dernières années, en format PDF – 2 pages de 2Mo maximum. Chaque publication doit être accompagnée d'une description en 1-2 phrase(s) de la portée des travaux et/ou de leur éventuel impact sur les politiques ou pratiques en biologie-santé. Dans le fichier transmis vous devrez :

- Indiquer le nom de tous les auteurs et le titre de l'article et souligner le nom de l'encadrant et les noms des membres de son équipe.
- Préciser les places des co-premiers ou co-dernier auteurs.
- Préciser lorsque l'article est une revue.
- Les articles soumis ne doivent pas être mentionnés
- Une lettre de recommandation de l'encadrant **obligatoirement** datée et signée sur papier à en-tête du laboratoire. Si cela n'est pas respecté, le dossier sera jugé irrecevable

# **Section « Signature et soumission »**

Une fois le formulaire **validé** et **transmis**, il n'est plus possible de le modifier.

**Aucun e-mail de confirmation ne sera envoyé après la transmission.** Le statut indique « transmis » dans « détails des activités » puis « mes formulaires », puis la colonne « statut du formulaire ».

Il est possible de travailler hors connexion, toutefois, des problèmes de synchronisation pourraient perturber la saisie des sections.

**Aucun accès après la clôture ne sera autorisé pour corriger une éventuelle erreur, même si celle-ci est justifiée.**

Fondation pour la Recherche Médicale – Notice explicative Aide au retour en France– www.frm.org - FSM.04/04/2024 11/12

### **C Informations relatives au suivi de la demande de financement**

Au plus tard un mois après la clôture, un envoi d'une notification par e-mail relative à la recevabilité ou l'irrecevabilité administrative de la demande sera communiquée. Toute demande incomplète ou non conforme sera jugée immédiatement irrecevable. Aucun recours n'est possible.

Seules les demandes admissibles administrativement seront soumises à l'expertise du Conseil scientifique de la FRM. Cependant, la FRM se réserve le droit de retirer une demande pour laquelle un financement équivalent (durée et montant) aura été obtenu entre temps auprès d'un autre organisme caritatif (Fondation ARC, Ligue Nationale contre le Cancer…).

**Important** : L'aide de la FRM est nominative. En cas de désistement du demandeur après l'acceptation de l'aide, celle-ci ne pourra être reportée sur un autre candidat. Un changement d'encadrant après l'acceptation de l'aide ne sera pas non plus recevable.

Les données recueillies lors de la soumission de votre dossier font l'objet d'un traitement informatique par la FRM et sont nécessaires à sa gestion. Elles ne sont pas transférées hors de l'UE et pourront être utilisées pour vous adresser des communications de la FRM et à des fins d'études statistiques. Conformément à la loi « Informatique et Libertés » du 6/01/1978, en contactant la FRM au 54 rue de Varenne 75007 Paris ou support@frm.org, vous disposez d'un droit d'accès, de rectification des données vous concernant et d'un droit d'opposition à leur traitement, pour motifs légitimes.

### **D Critères d'évaluation de la candidature**

CANDIDAT : Cursus, Projet professionnel, Qualité de la production scientifique ENCADRANT : CV et qualité des publications, Expérience d'encadrement, Devenir des anciens étudiant, Capacité à lever des fonds PROJET : Originalité et aspect innovant, Faisabilité, Qualité des résultats déjà acquis CARACTERE FORMATEUR DU PROJET POUR LE CANDIDAT : Mobilité géographique, Variété des approches expérimentales, Mobilité thématique